[RRPP](https://zhiliao.h3c.com/questions/catesDis/139) [二层转发](https://zhiliao.h3c.com/questions/catesDis/574) **[家宁](https://zhiliao.h3c.com/User/other/45926)** 2019-10-24 发表

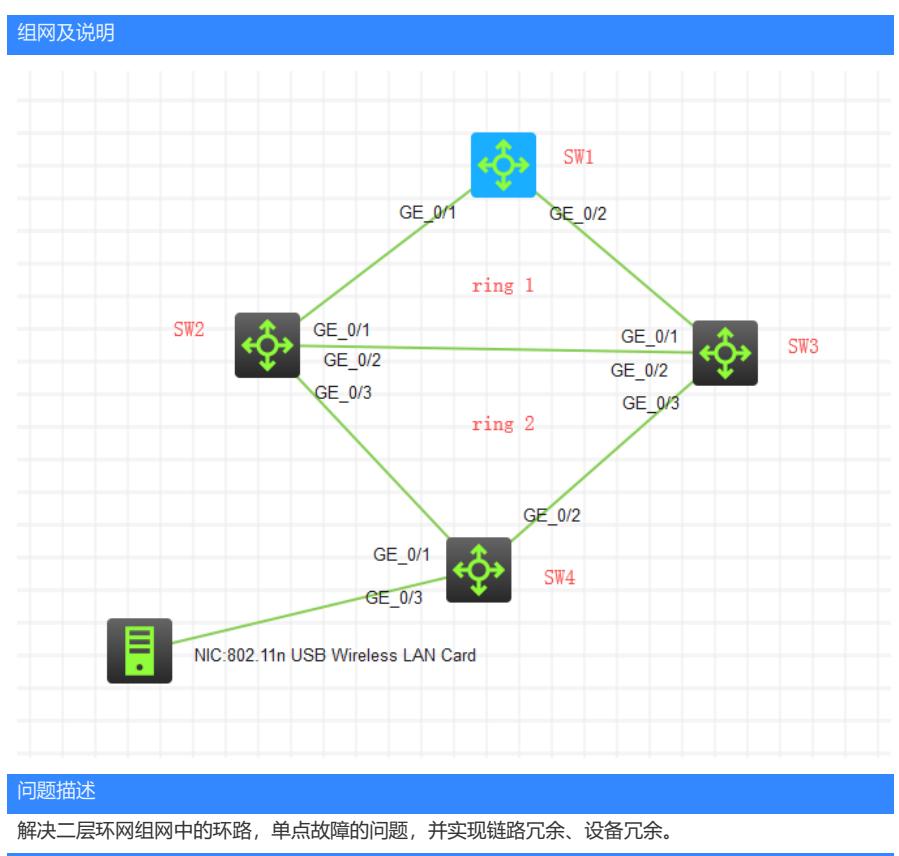

## 过程分析

1、做相交环时,一定要区分好主环和子环,主环的level设置为0,子环的level设置为除0以外的等级, 否则子环不能做成环网。

2、做相交环时,有相交的设备在主环为传输节点,在子环为边缘节点或辅助边缘节点。

3、当子环成环后,有相交的设备在主环的接口都将成为公共端口。

- 4、当子环分裂时,业务切换不丢包。
- 5、当主环分裂时,业务切换不丢包。

## 解决方法

SW1、SW2、SW3为RING 1,其中SW1为RING 1的主节点设备(G 1/0/1为主端口、G 1/0/2为副端口 ),SW2、SW3为RING 1的传输节点(G 1/0/1为主端口、G 1/0/2为副端口)。

SW2、SW3、SW4为RING 2,其中SW4为RING 2的主节点设备G 1/0/1为主端口、G 1/0/2为副端口) ,SW2为边缘节点,G1/0/3为边缘端口;SW3为辅助边缘节点,G1/0/3为边缘端口。

设备配置: SW1: 1、基础配置脚本如下: <SW1>dis cu

vlan 10

quit

interface LoopBack0

ip address 1.1.1.1 255.255.255.255

quit

interface Vlan-interface10 ip address 192.168.10.254 255.255.255.0 quit

interface GigabitEthernet1/0/1 port link-mode bridge port link-type trunk port trunk permit vlan all combo enable fiber undo stp enable

quit interface GigabitEthernet1/0/2 port link-mode bridge port link-type trunk port trunk permit vlan all combo enable fiber undo stp enable quit 2、关键配置脚本: rrpp domain 1 control-vlan 4092 protected-vlan reference-instance 0 to 32 ring 1 node-mode master primary-port GigabitEthernet1/0/1 secondary-port GigabitEthernet1/0/2 lev el 0 ring 1 enable quit rrpp enable 3、状态查看: <SW1>dis rrpp verbose domain 1 Domain ID : 1 Control VLAN : Primary 4092, Secondary 4093 Protected VLAN: Reference instance 0 to 32 Hello timer : 1 seconds, Fail timer: 3 seconds Fast detection status: Disabled Fast-Hello timer: 20 ms, Fast-Fail timer: 60 ms Fast-Edge-Hello timer: 10 ms, Fast-Edge-Fail timer: 30 ms Ring ID : 1 Ring level : 0 Node mode : Master Ring state : Complete Enable status : Yes, Active status: Yes Primary port : GE1/0/1 Port status: UP Secondary port: GE1/0/2 Port status: BLOCKED  $<$ SW1 $>$ <SW1>dis rrpp statistics domain 1 Ring ID : 1 Ring level : 0 Node mode : Master Active status : Yes Primary port : GE1/0/1 Fast-Hello packets: 0 Sent, 0 Received Fast-Edge-Hello packets: 0 Sent, 0 Received Direct Hello Link Common Complete Edge Major Total down flush FDB flush FDB hello fault ------------------------------------------------------------------------------ Out 1843 0 1 2 0 0 1846 In 0 0 0 0 0 0 0 Secondary port: GE1/0/2 Fast-Hello packets: 0 Sent, 0 Received Fast-Edge-Hello packets: 0 Sent, 0 Received Direct Hello Link Common Complete Edge Major Total down flush FDB flush FDB hello fault ------------------------------------------------------------------------------ Out 0 0 2 0 0 0 2 In 1517 0 0 2 0 0 1519  $<$ SW1 $>$ <SW1>dis rrpp brief Flags for node mode: M -- Master, T -- Transit, E -- Edge, A -- Assistant-edge

Domain ID : 1 Control VLAN : Primary 4092, Secondary 4093 Protected VLAN: Reference instance 0 to 32 Hello timer : 1 seconds, Fail timer: 3 seconds Fast detection status: Disabled Fast-Hello timer: 20 ms, Fast-Fail timer: 60 ms Fast-Edge-Hello timer: 10 ms, Fast-Edge-Fail timer: 30 ms Ring Ring Node Primary/Common Secondary/Edge Enable ID level mode port port status ------------------------------------------------------------------------------ 1 0 M GE1/0/1 GE1/0/2 Yes  $<$ SW1 $>$ SW2: 1、基础配置脚本如下: vlan 10 quit interface GigabitEthernet1/0/1 port link-mode bridge port link-type trunk port trunk permit vlan all combo enable fiber undo stp enable quit interface GigabitEthernet1/0/2 port link-mode bridge port link-type trunk port trunk permit vlan all combo enable fiber undo stp enable quit interface GigabitEthernet1/0/3 port link-mode bridge port link-type trunk port trunk permit vlan all combo enable fiber undo stp enable quit 2、关键配置脚本如下: rrpp domain 1 control-vlan 4092 protected-vlan reference-instance 0 to 32 ring 1 node-mode transit primary-port GigabitEthernet1/0/1 secondary-port GigabitEthernet1/0/2 level 0 ring 1 enable ring 2 node-mode edge edge-port GigabitEthernet1/0/3 quit ring 2 enable 3、状态查看: <SW2> <SW2>dis rrpp verbose domain 1 Domain ID : 1 Control VLAN : Primary 4092, Secondary 4093 Protected VLAN: Reference instance 0 to 32 Hello timer : 1 seconds, Fail timer: 3 seconds Fast detection status: Disabled Fast-Hello timer: 20 ms, Fast-Fail timer: 60 ms Fast-Edge-Hello timer: 10 ms, Fast-Edge-Fail timer: 30 ms

Ring ID : 1 Ring level : 0 Node mode : Transit Ring state : - Enable status : Yes, Active status: No Primary port : GE1/0/1 Port status: -Secondary port: GE1/0/2 Port status: -

Ring ID : 2 Ring level : 1 Node mode : Edge Ring state : -Enable status : Yes, Active status: No Common port : GE1/0/1 Port status: -GE1/0/2 Port status: - Edge port : GE1/0/3 Port status: -

<SW2> SW3: 1、基础配置脚本如下: vlan 10 quit interface GigabitEthernet1/0/1 port link-mode bridge port link-type trunk port trunk permit vlan all combo enable fiber undo stp enable quit interface GigabitEthernet1/0/2 port link-mode bridge port link-type trunk port trunk permit vlan all combo enable fiber undo stp enable quit interface GigabitEthernet1/0/3 port link-mode bridge port link-type trunk port trunk permit vlan all combo enable fiber undo stp enable quit 2、关键配置脚本如下: rrpp domain 1 control-vlan 4092 protected-vlan reference-instance 0 to 32 ring 1 node-mode transit primary-port GigabitEthernet1/0/2 secondary-port GigabitEthernet1/0/1 level 0 ring 1 enable ring 2 node-mode assistant-edge edge-port GigabitEthernet1/0/3 ring 2 enable quit rrpp enable 3、状态查看:

<SW3> <SW3>dis rrpp verbose domain 1 Domain ID : 1 Control VLAN : Primary 4092, Secondary 4093 Protected VLAN: Reference instance 0 to 32 Hello timer : 1 seconds, Fail timer: 3 seconds Fast detection status: Disabled Fast-Hello timer: 20 ms, Fast-Fail timer: 60 ms Fast-Edge-Hello timer: 10 ms, Fast-Edge-Fail timer: 30 ms

Ring level : 0 Node mode : Transit Ring state : - Enable status : Yes, Active status: Yes Primary port : GE1/0/2 Port status: UP Secondary port: GE1/0/1 Port status: UP Ring ID : 2 Ring level : 1 Node mode : Assistant-edge Ring state :-Enable status : Yes, Active status: Yes Common port : GE1/0/2 Port status: UP GE1/0/1 Port status: UP Edge port : GE1/0/3 Port status: UP <SW3> SW4: 1、基本配置脚本如下: vlan 10 quit interface GigabitEthernet1/0/1 port link-mode bridge port link-type trunk port trunk permit vlan all combo enable fiber undo stp enable quit interface GigabitEthernet1/0/2 port link-mode bridge port link-type trunk port trunk permit vlan all combo enable fiber undo stp enable quit interface GigabitEthernet1/0/3 port link-mode bridge port access vlan 10 combo enable fiber quit 2、关键配置脚本如下: rrpp domain 1 control-vlan 4092 protected-vlan reference-instance 0 to 32 ring 2 node-mode master primary-port GigabitEthernet1/0/1 secondary-port GigabitEthernet1/0/2 lev el 1 ring 2 enable quit rrpp enable 3、状态查看  $<$ SW4 $>$ <SW4>dis rrpp verbose domain 1 Domain ID : 1 Control VLAN : Primary 4092, Secondary 4093 Protected VLAN: Reference instance 0 to 32 Hello timer : 1 seconds, Fail timer: 3 seconds Fast detection status: Disabled

Ring ID : 2 Ring level : 1

Fast-Hello timer: 20 ms, Fast-Fail timer: 60 ms

Fast-Edge-Hello timer: 10 ms, Fast-Edge-Fail timer: 30 ms

Node mode : Master Ring state : Complete Enable status : Yes, Active status: Yes Primary port : GE1/0/1 Port status: UP Secondary port: GE1/0/2 Port status: BLOCKED

<SW4>

详细配置文件请见附件。

**[附件下载:](javascript:void(0)) RRPP[相交环](javascript:void(0)).doc**